# I-7560/7561/7563 I-7560U/7561U/7563U

Linux User Manual

#### **Warranty**

All products manufactured by ICP DAS are warranted against defective materials for a period of one year from the date of delivery to the original purchaser.

#### **Warning**

ICP DAS assume no liability for damages consequent to the use of this product. ICP DAS reserves the right to change this manual at any time without notice. The information furnished by ICP DAS is believed to be accurate and reliable. However, no responsibility is assumed by ICP DAS for its use, nor for any infringements of patents or other rights of third parties resulting from its use.

# **Copyright**

Copyright 2016 by ICP DAS. All rights are reserved.

# **Trademark**

The names used for identification only may be registered trademarks of their respective companies.

# **Tables of Contents**

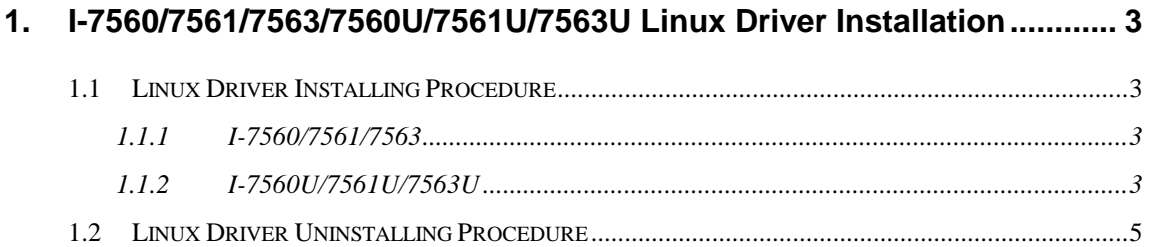

### **1. I-7560/7561/7563/7560U/7561U/7563U Linux Driver Installation**

The I-7560/7561/7563/7560U/7561U/7563U can be used in Linux OS. For Linux O.S, the recommended installation and uninstall steps are given in Sec  $1.1 - 1.2$ 

### **1.1 Linux Driver Installing Procedure**

#### **Linux PC or ICP DAS LinPAC**

#### **1.1.1 I-7560/7561/7563**

■ Linux can install the driver module "pl2303" for I-7560/7561/7563 automatically. User can use Linux command "dmesg | grep pl2303" to check the driver. Please refer to Figure1-1.

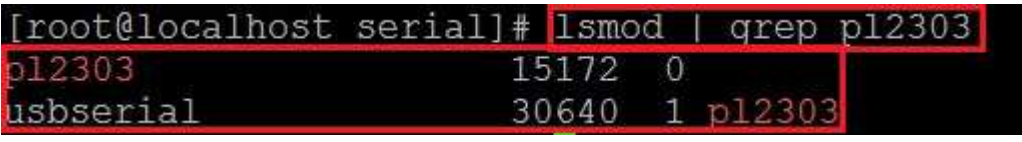

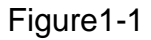

# **1.1.2 I-7560U/7561U/7563U**

■ Most Linux can install the driver module "ftdi\_sio" for I-7560U/7561U/ 7563U automatically. If the Linux OS can't install driver automatically, user can use Linux command to install the driver modules.

Please noticed your kernel version, there are two way to install ftdi\_sio driver.(kernel below 3.12.0 & kernel 3.12.0 and above) Please refer to Table 1-1 Figure 1-1 and Figure 1-2:

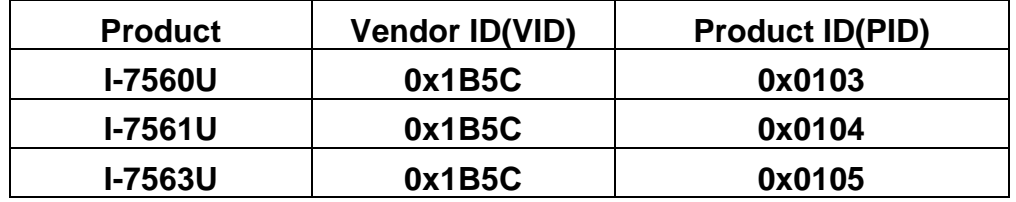

Table 1-1

#### $\bullet$ **If kernel version below 3.12.0**

**#modprobe ftdi\_sio vendor=0x1b5c product=0x0104** 

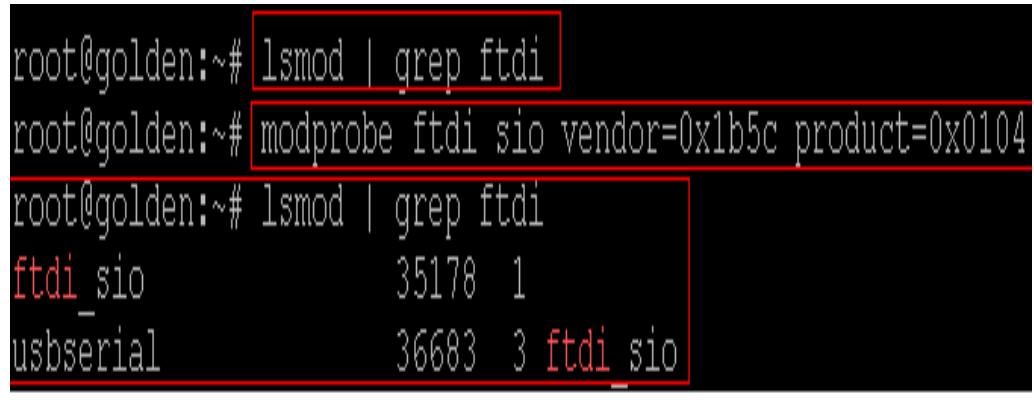

Figure 1-1

 $\bullet$ **If kernel version 3.12.0 and above** 

```
#modprobe ftdi_sio 
#echo 1b5c 0104 > /sys/bus/usb-serial/drivers/ftdi_sio/new_id 
       (VID) (PID)
```
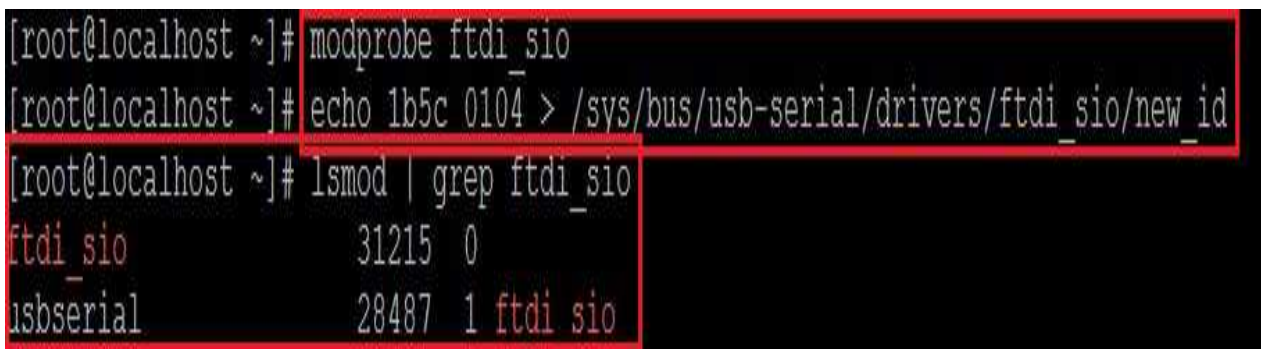

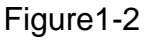

■ Type command "dmesg | grep ttyUSB" to check I-7560/7561/7563/7560U/7561U/7563U device file name. (please refer to Figure 1-3)

#### #**dmesg | grep ttyUSB**

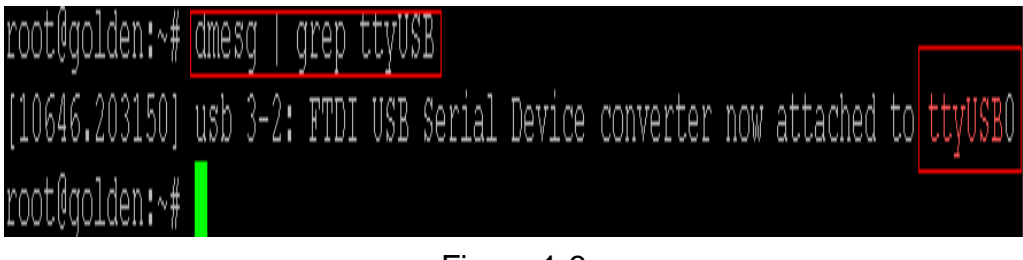

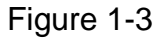

# **1.2 Linux Driver Uninstalling Procedure**

#### **Linux PC or ICP DAS LinPAC**

■ Type below command to remove I-7560/7561/7563 Linux driver **#modprobe –r pl2303** 

**or** 

**#rmmod pl2303** 

■ Type below command to remove I-7560U/7561U/7563U Linux driver **#modprobe –r ftdi\_sio** 

**or** 

**#rmmod ftdi\_sio**